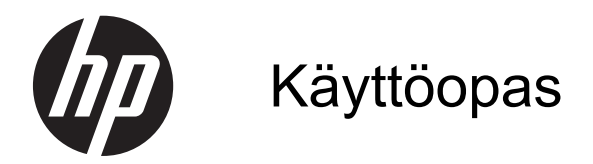

© Copyright 2013 Hewlett-Packard Development Company, L.P.

Tässä olevat tiedot voivat muuttua ilman ennakkoilmoitusta. Ainoat HP:n tuotteita ja palveluja koskevat takuut mainitaan erikseen kyseisten tuotteiden ja palveluiden mukana toimitettavissa takuuehdoissa. Tässä aineistossa olevat tiedot eivät oikeuta lisätakuisiin. HP ei vastaa tässä esiintyvistä mahdollisista teknisistä tai toimituksellisista virheistä tai puutteista.

Ensimmäinen painos: syyskuu 2013

Oppaan osanumero: 741337-351

#### **Tuotetta koskeva ilmoitus**

Tässä oppaassa on tietoja ominaisuuksista, jotka ovat yhteisiä useimmille malleille. Oma tietokoneesi ei välttämättä sisällä kaikkia näitä ominaisuuksia.

#### **Ohjelmiston käyttöehdot**

Asentamalla, kopioimalla, lataamalla tai muuten käyttämällä mitä tahansa tähän tietokoneeseen esiasennettua ohjelmistoa sitoudut noudattamaan HP:n käyttöoikeussopimuksen (EULA) ehtoja. Jos et hyväksy näitä käyttöoikeusehtoja, ainoa vaihtoehtosi on palauttaa käyttämätön tuote kokonaisuudessaan (sekä laitteisto että ohjelmisto) 14 päivän kuluessa, jolloin saat hyvityksen ostopaikan noudattaman hyvityskäytännön mukaan.

Lisätietoja tai täyden hyvityksen tietokoneesta voi pyytää ottamalla yhteyttä paikalliseen myyntipisteeseen (myyjään).

## **Turvallisuusohjeet**

**VAARA** Älä pidä tietokonetta suoraan sylissä tai tuki tietokoneen jäähdytysaukkoja. Näin voit vähentää lämmön aiheuttamien vammojen sekä tietokoneen ylikuumenemisen riskiä. Käytä tietokonetta vain kovalla ja tasaisella alustalla. Älä peitä tietokoneen ilmanvaihtoa asettamalla tietokoneen viereen (valinnaista) tulostinta tai muuta vastaavaa kovaa esinettä tai tyynyä, mattoa, vaatetta tai muuta vastaavaa pehmeää esinettä. Älä päästä verkkovirtalaitetta kosketukseen ihon tai tyynyn, maton, vaatteen tai muun vastaavan pehmeän pinnan kanssa käytön aikana. Tämä tietokone ja verkkovirtalaite täyttävät kansainvälisessä informaatioteknologian laitteiden turvallisuutta koskevassa IEC 60950 -standardissa määritetyt käyttäjälle soveltuvien pintalämpötilarajojen määräykset.

# Sisällysluettelo

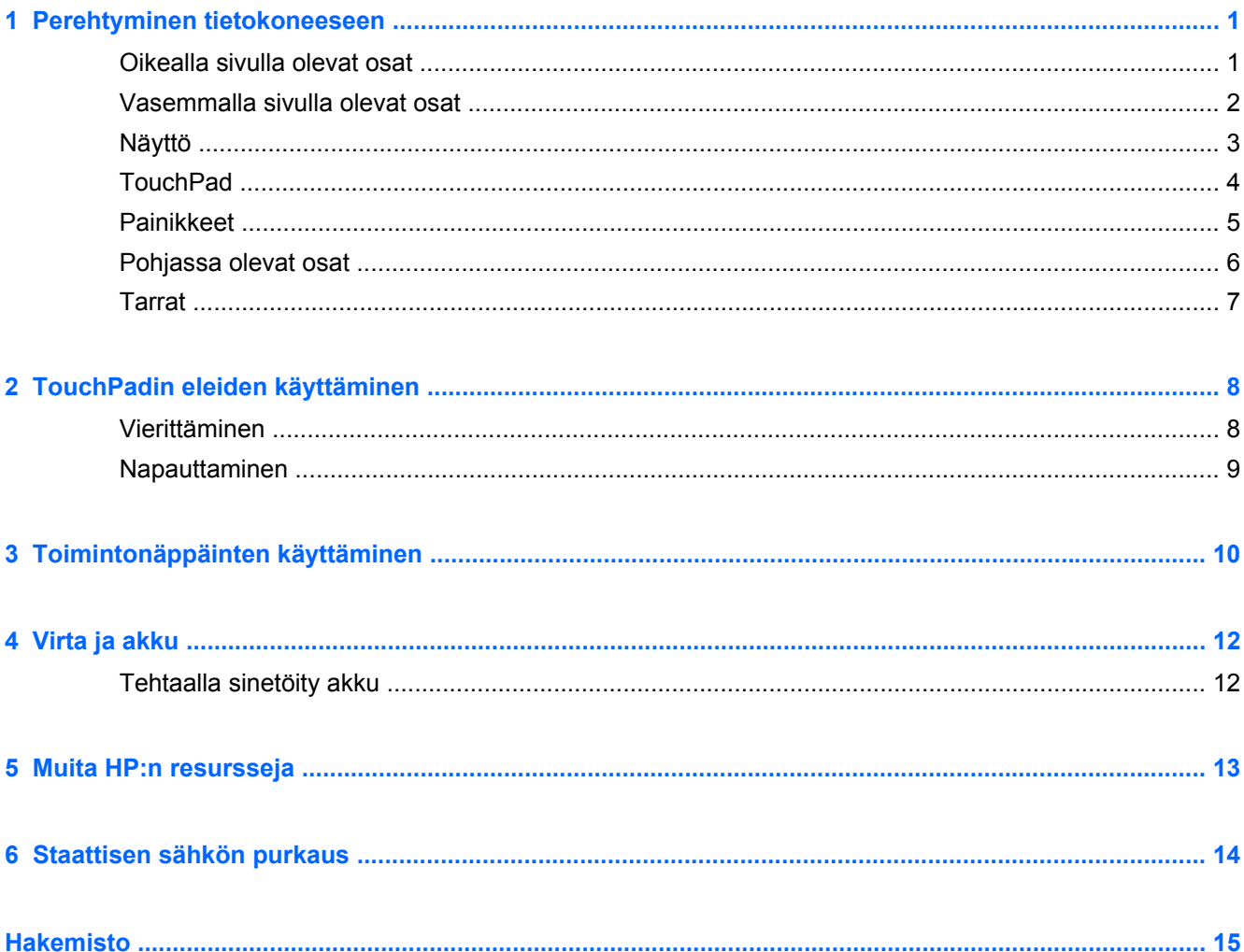

# <span id="page-6-0"></span>**1 Perehtyminen tietokoneeseen**

## **Oikealla sivulla olevat osat**

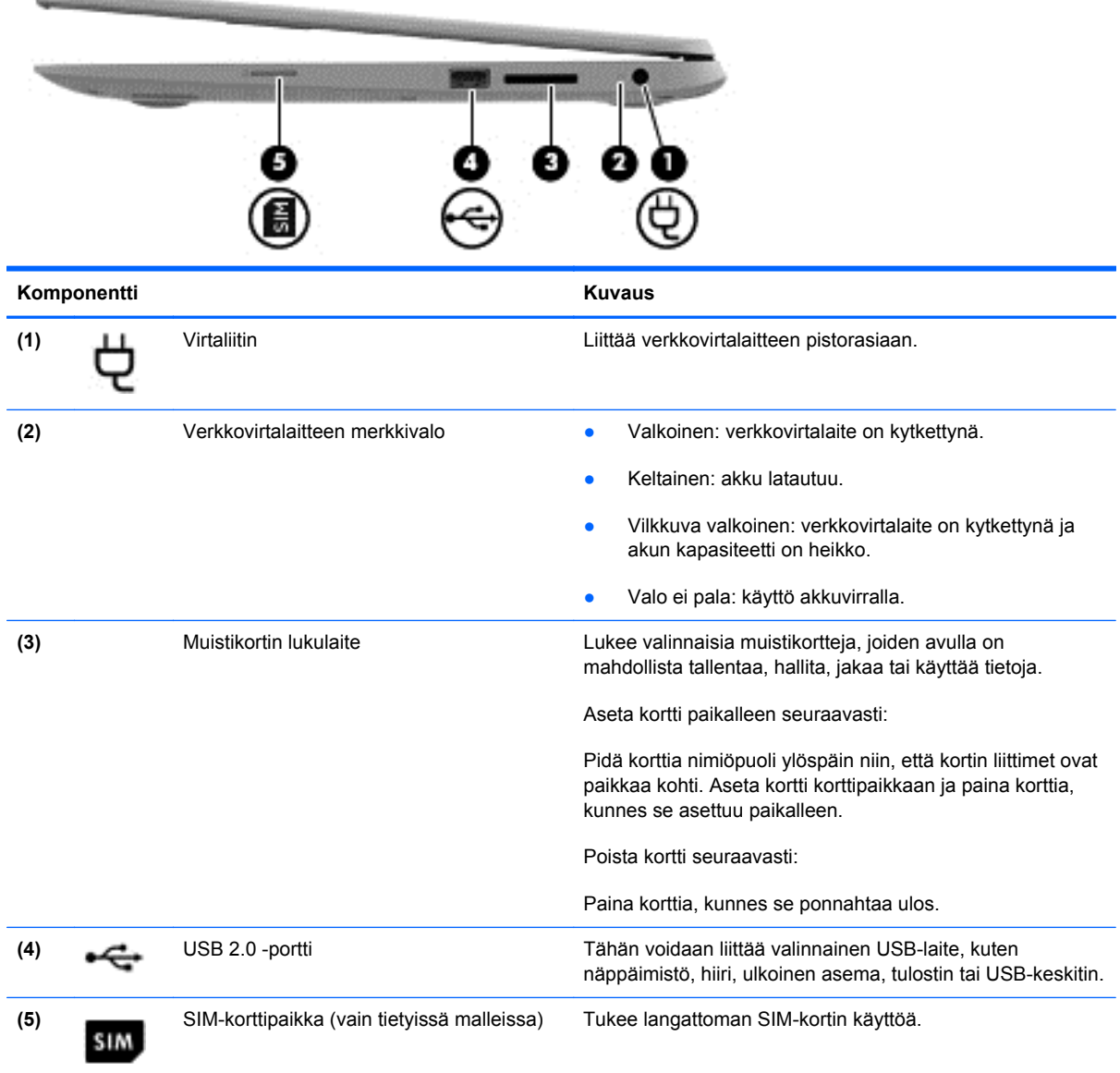

## <span id="page-7-0"></span>**Vasemmalla sivulla olevat osat**

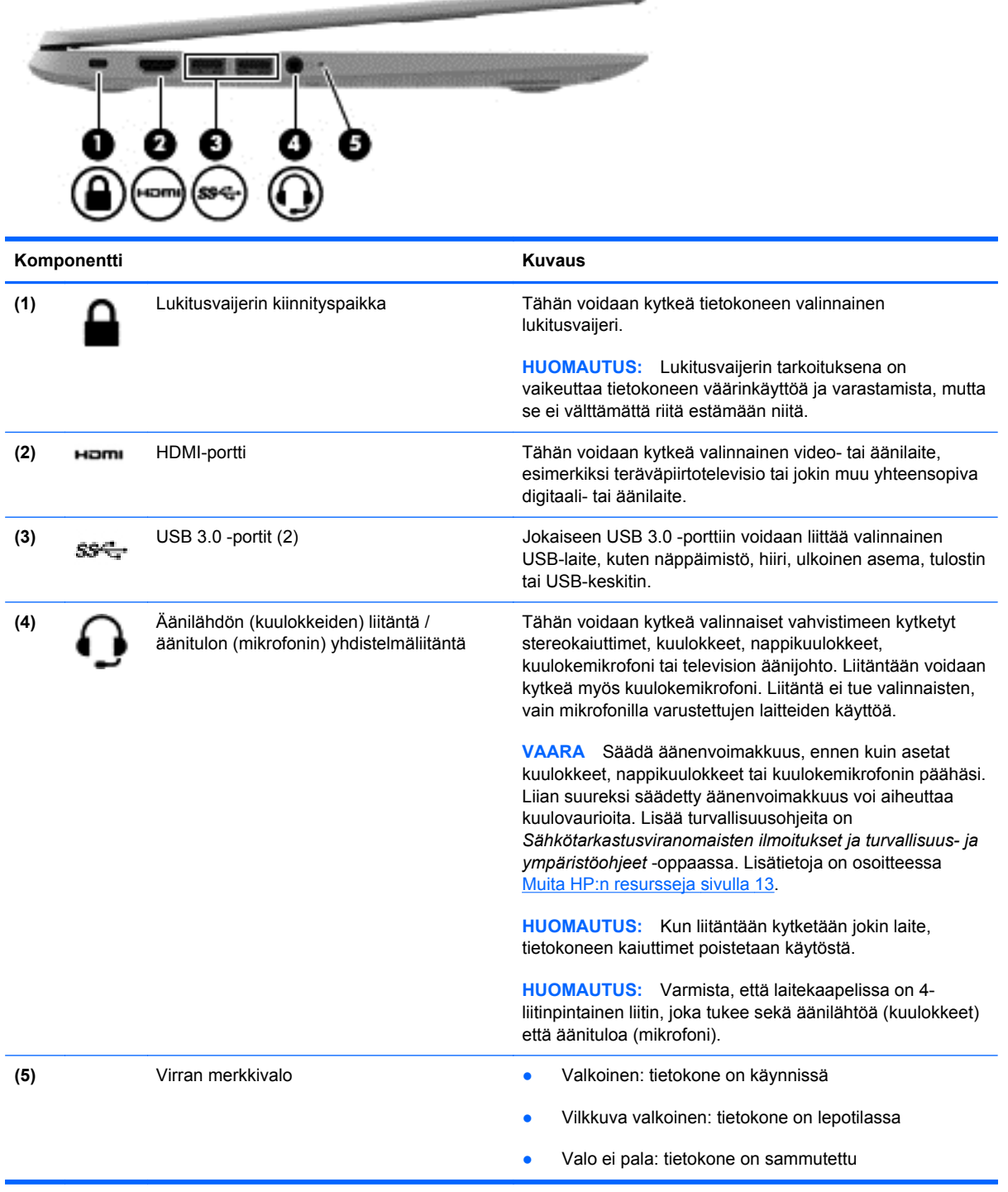

*<u>CARD COMMANDS</u>* 

## <span id="page-8-0"></span>**Näyttö**

**HUOMAUTUS:** WLAN-antennien paikka vaihtelee mallin mukaan. Jos mallissa on WLAN-toiminnon lisäksi myös WWAN-toiminto, WLAN-antennit sijaitsevat näytön alapuolella. Katso (1) alla olevassa taulukossa.

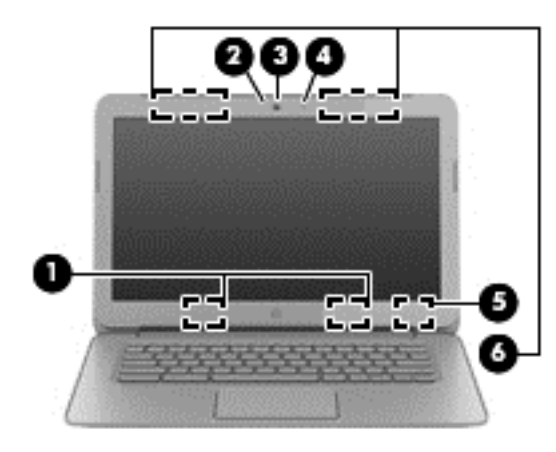

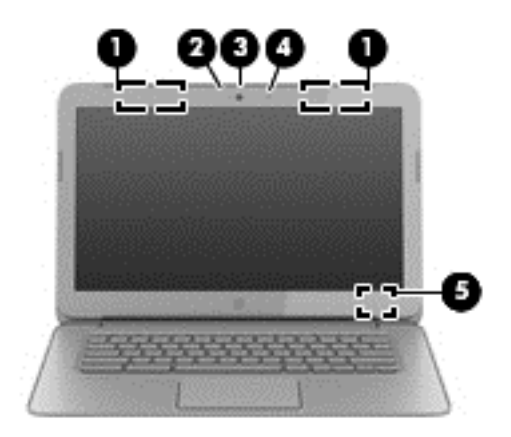

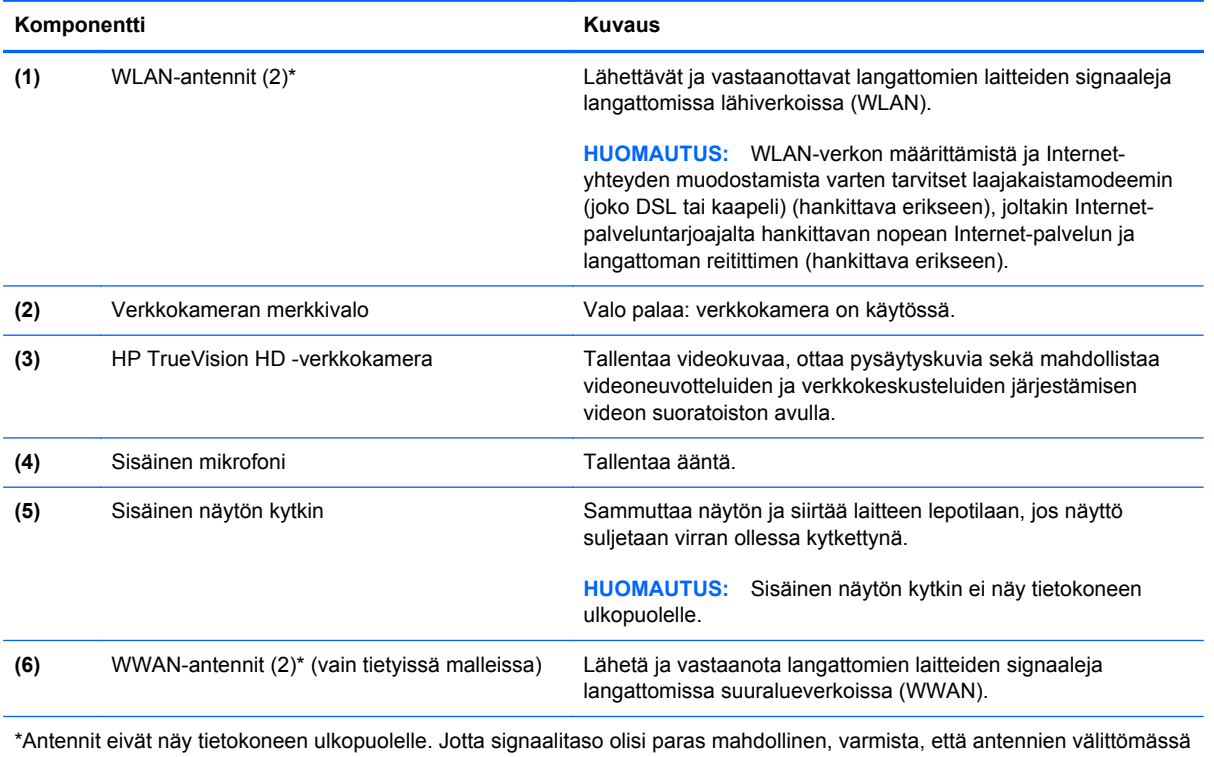

läheisyydessä ei ole esteitä. Langattomia laitteita koskevat säädökset löydät *Sähkötarkastusviranomaisten ilmoitukset ja turvallisuus- ja ympäristöohjeet* -oppaan omaa maatasi tai aluettasi koskevasta osasta.

## <span id="page-9-0"></span>**TouchPad**

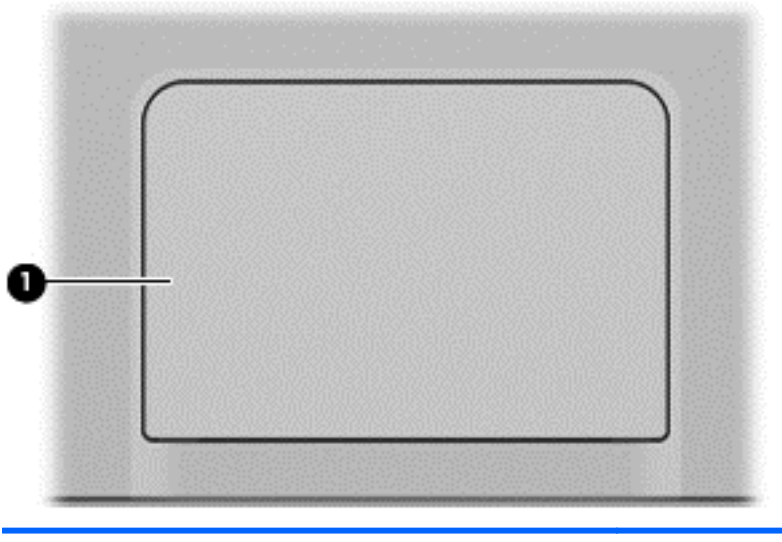

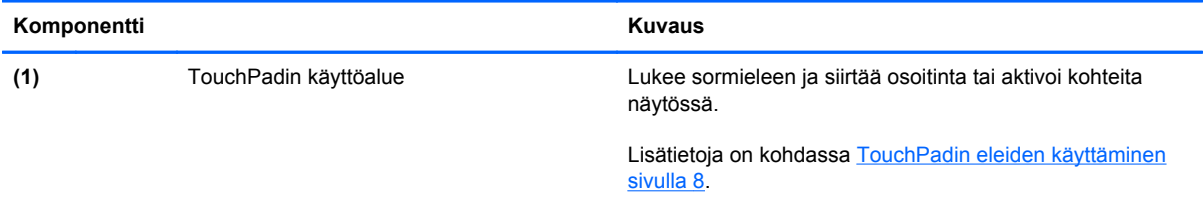

## <span id="page-10-0"></span>**Painikkeet**

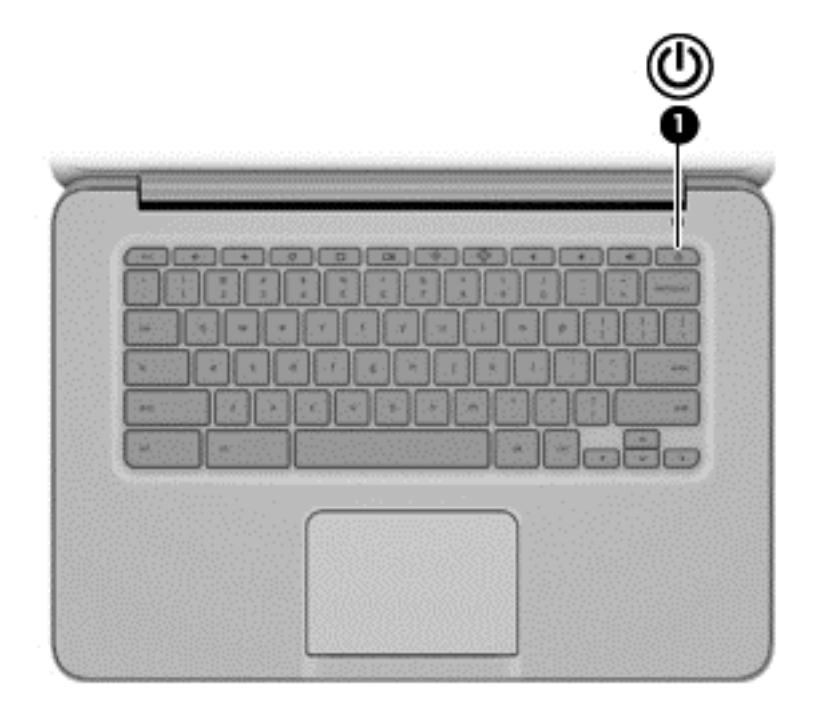

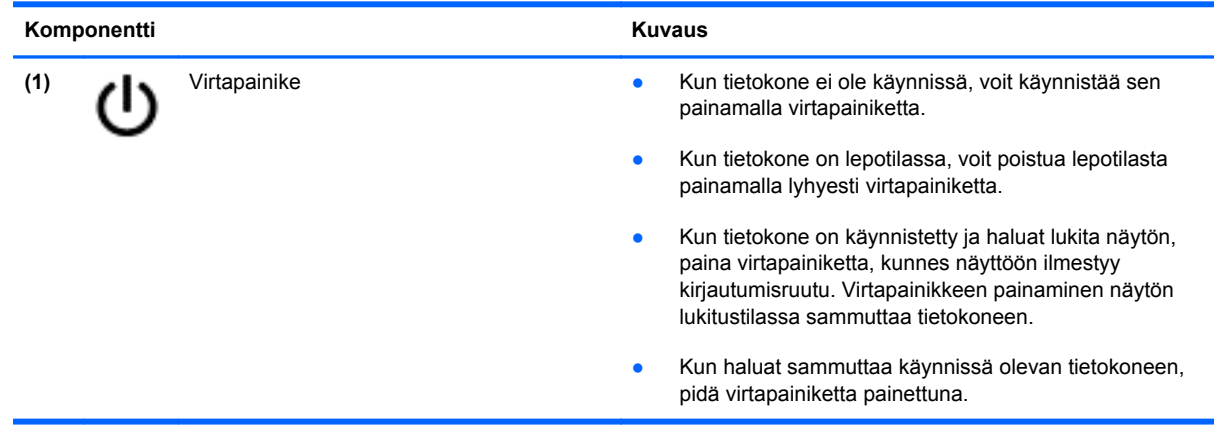

## <span id="page-11-0"></span>**Pohjassa olevat osat**

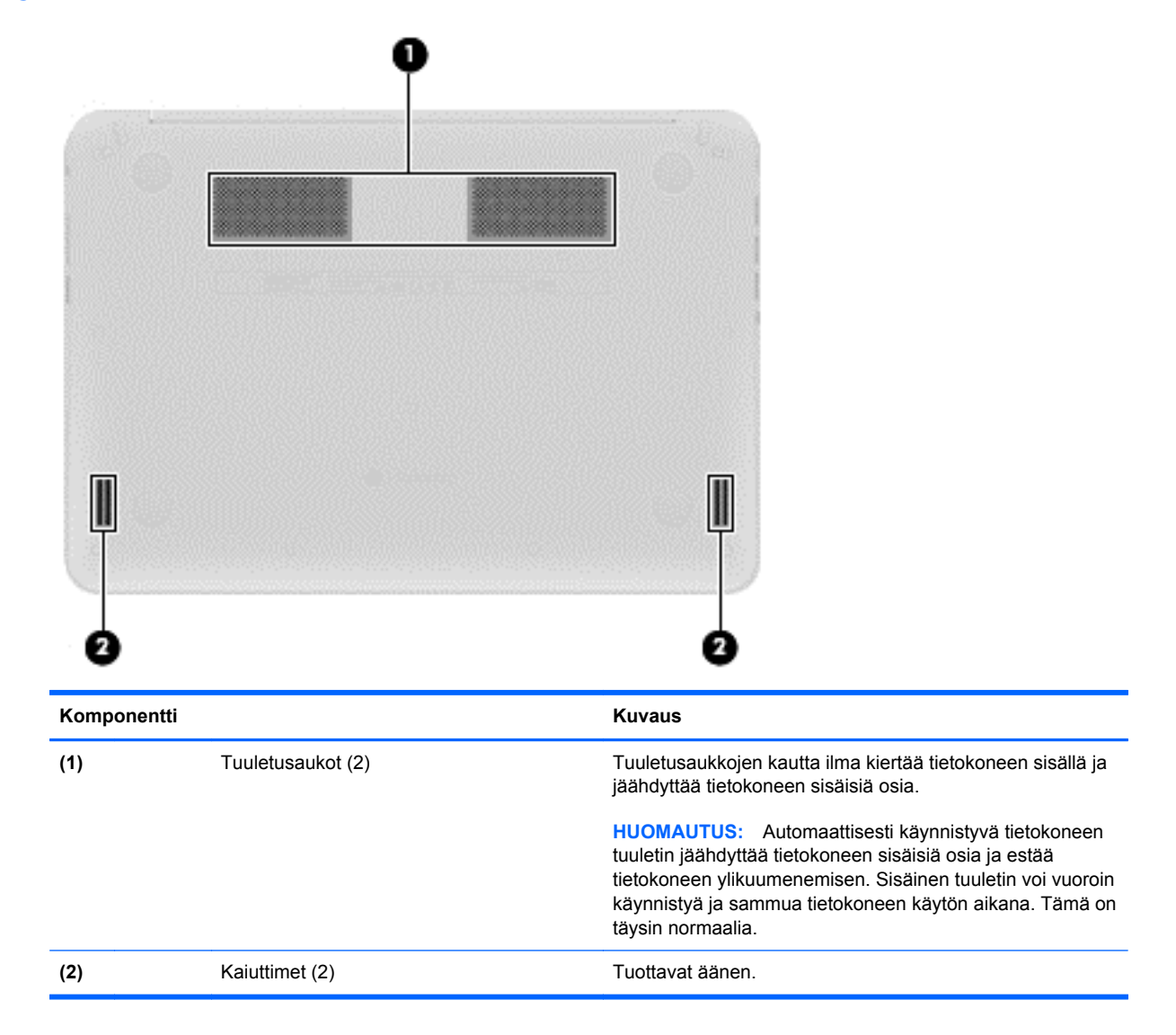

## <span id="page-12-0"></span>**Tarrat**

Tietokoneeseen kiinnitetyissä tarroissa on tietoja, joita voit tarvita ongelmanratkaisussa tai matkustaessasi ulkomaille tietokoneen kanssa.

**TÄRKEÄÄ:** Kaikki tässä osassa kuvatut tarrat on kiinnitetty tietokoneen pohjaan.

Katso lisätietoja näiden paikkojen sijainnista kohdasta [Perehtyminen tietokoneeseen sivulla 1.](#page-6-0)

Huoltotarra: Tietokoneen pohjaan kiinnitetyssä tarrassa on tietokoneen tunnistamiseen liittyviä tärkeitä tietoja. Kun otat yhteyttä tukeen, oletettavasti sinulta kysytään sarjanumeroa ja mahdollisesti myös tuotenumeroa tai mallinumeroa. Etsi nämä numerot, ennen kuin otat yhteyttä tukeen.

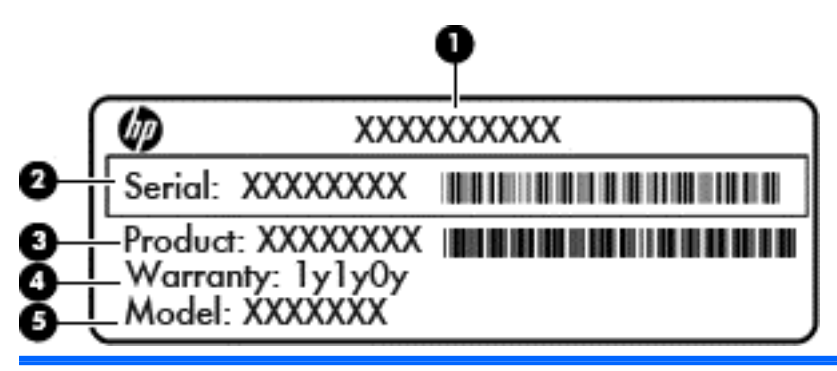

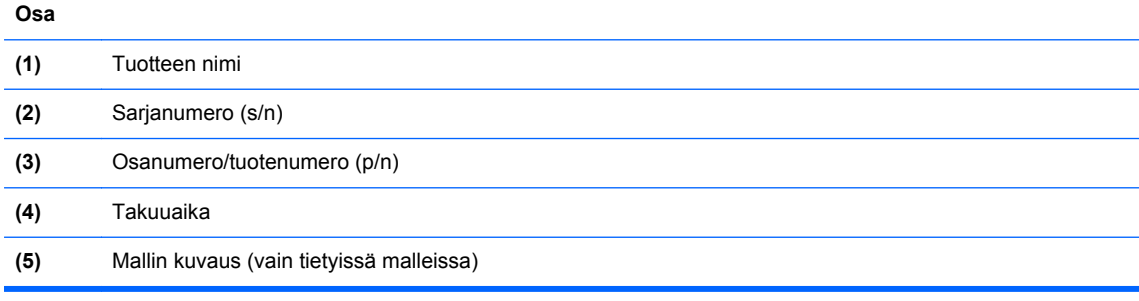

- Viranomaisten ilmoitukset -tarra(t): Tarrassa on tietokonetta koskevia viranomaisten tietoja.
- Langattoman laitteen hyväksyntätarra(t): Tarrassa on tietoja langattomista laitteista sekä joidenkin sellaisten maiden/alueiden viranomaisten hyväksyntämerkinnät, joissa kyseisten laitteiden käyttäminen on hyväksyttyä.
- SIM (Subscriber Identity Module) -tarra (vain tietyissä malleissa): Sisältää SIM-moduulin ICCID (Integrated Circuit Card Identifier) -tunnuksen.

# <span id="page-13-0"></span>**2 TouchPadin eleiden käyttäminen**

TouchPadin avulla voit hallita näytössä olevaa osoitinta käyttämällä sormiasi.

## **Vierittäminen**

Vierittämistä voidaan käyttää sivun tai kuvan liikuttamiseen ylöspäin, alaspäin tai sivulle.

● Aseta kaksi sormea TouchPadin käyttöalueelle hieman toisistaan erilleen ja vedä niitä ylöspäin, alaspäin, vasemmalle tai oikealle.

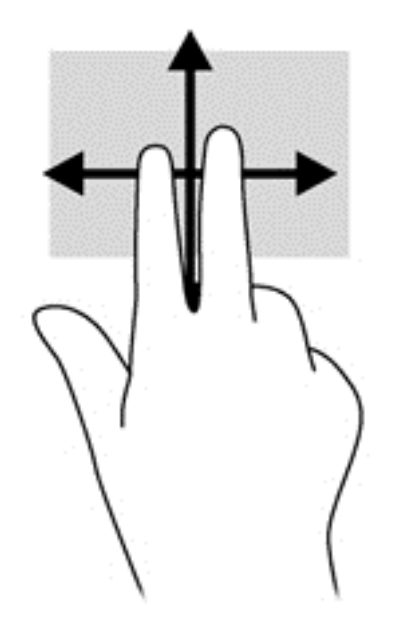

## <span id="page-14-0"></span>**Napauttaminen**

Voit tehdä näytössä valinnan TouchPadin Napauta-toiminnon avulla.

- Yhden sormen napautuksella voit tehdä valintoja näytössä tai avata sovelluksen.
- Kahden sormen napautuksella voit avata sovellusvalikoita.

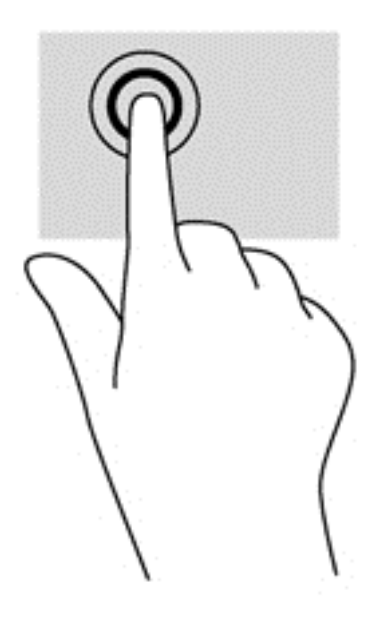

# <span id="page-15-0"></span>**3 Toimintonäppäinten käyttäminen**

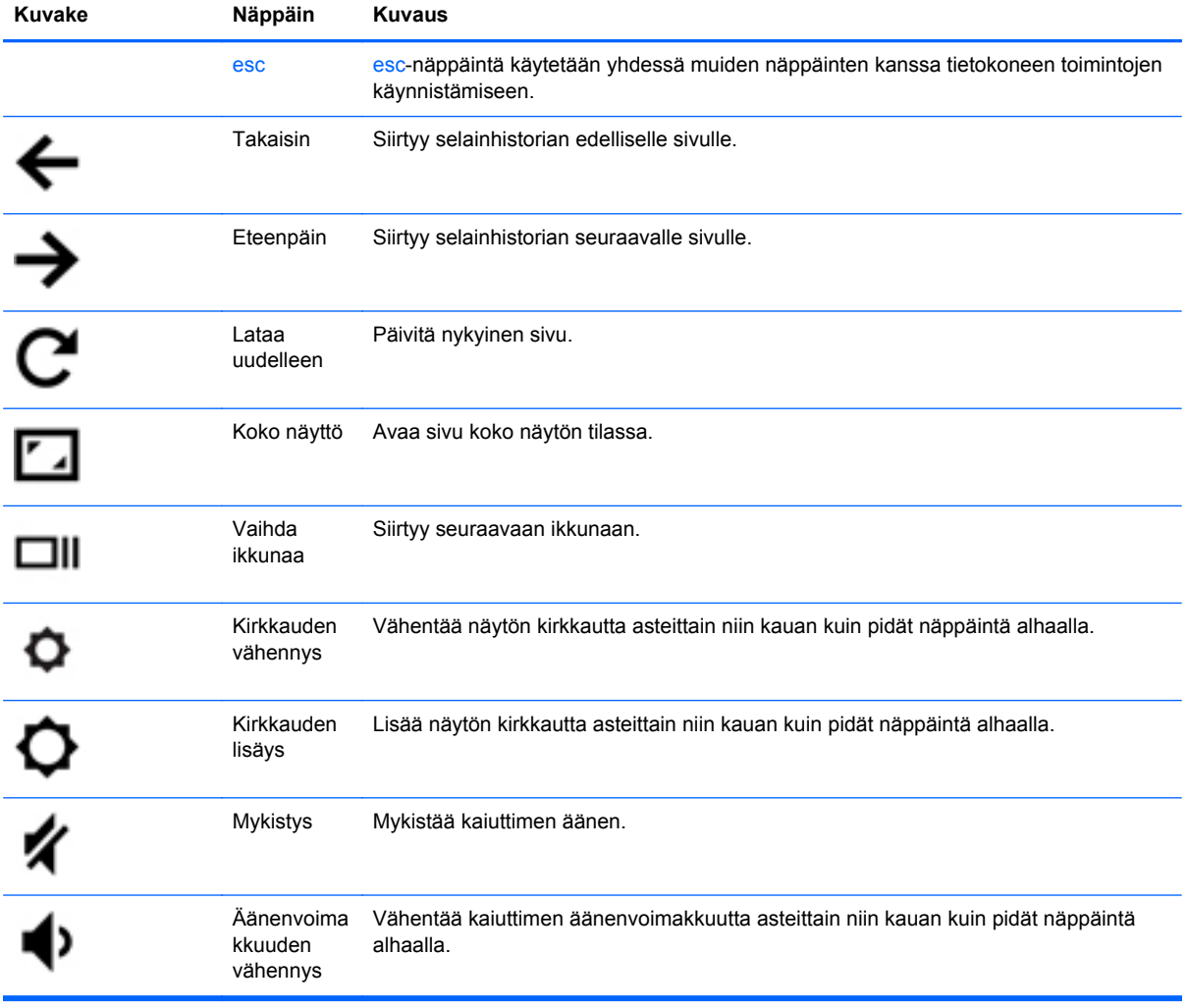

Lisätietoja toiminto- ja pikanäppäimistä saat osoitteesta<https://chromebook.com/hp14>.

<span id="page-16-0"></span>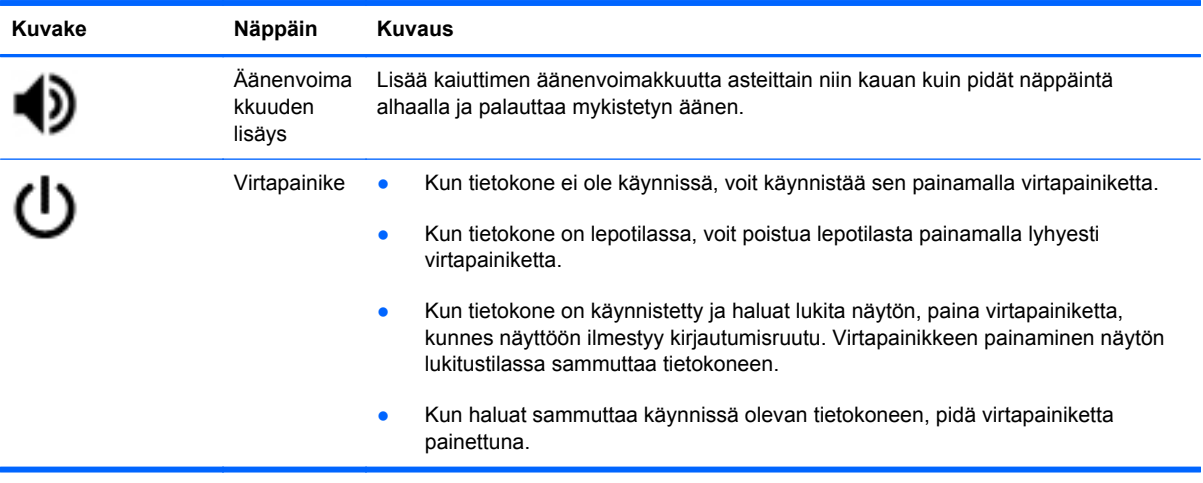

### **Palautustilan näppäinyhdistelmä**

Paina ja pidä esc +  $\bigodot$  +  $\bigcup$  -painikkeita järjestelmän siirtämiseksi palautustilaan.

Lisätietoja palautuksesta saat siirtymällä osoitteeseen [https://support.google.com/chromeos/ j](https://support.google.com/chromeos/)a hakemalla palautukseen liittyviä tietoja.

# <span id="page-17-0"></span>**4 Virta ja akku**

## **Tehtaalla sinetöity akku**

Älä yritä poistaa tai vaihtaa akkua, joka on sinetöity tehtaalla. Akun poistaminen tai vaihtaminen voi mitätöidä tuotetakuun. Jos akussa ei ole enää virtaa, ota yhteyttä tuotetukeen.

Akun käyttöiän päättyessä sitä ei saa hävittää tavallisten kotitalousjätteiden mukana. Noudata akkujen hävittämistä koskevia paikallisia lakeja ja määräyksiä.

#### **Akun lataaminen**

- **1.** Liitä verkkovirtalaite tietokoneeseen.
- **2.** Tarkista verkkovirtalaitteen merkkivalo ja varmista, että akku latautuu. Merkkivalo sijaitsee tietokoneen oikealla puolella, virtaliittimen vieressä.

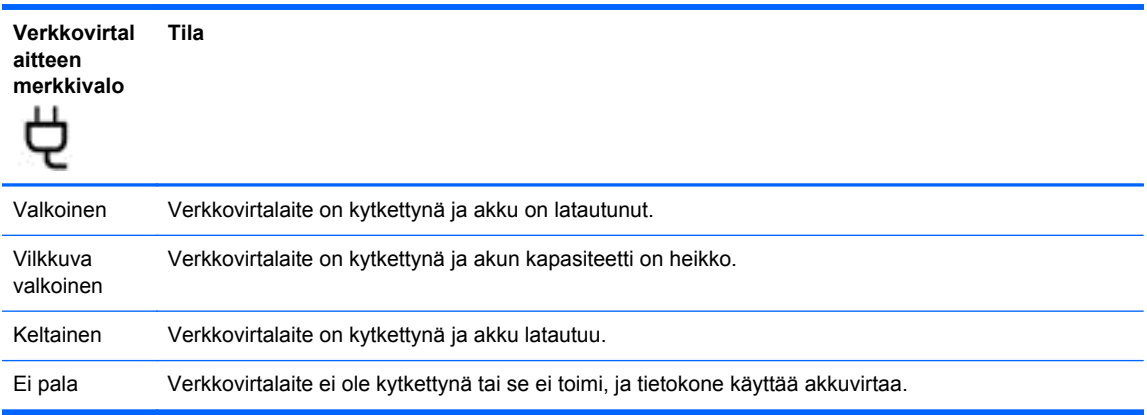

**3.** Kun akku latautuu, pidä verkkovirtalaite liitettynä, kunnes sen merkkivalo muuttuu valkoiseksi.

Jos akku ei lataudu, ota yhteyttä tukeen.

# <span id="page-18-0"></span>**5 Muita HP:n resursseja**

Olet jo käynnistänyt tietokoneen ja etsinyt tämän oppaan *Asennusohjeen* avulla. Tässä taulukossa on tuotetietoja, toimintaohjeita ja paljon muuta.

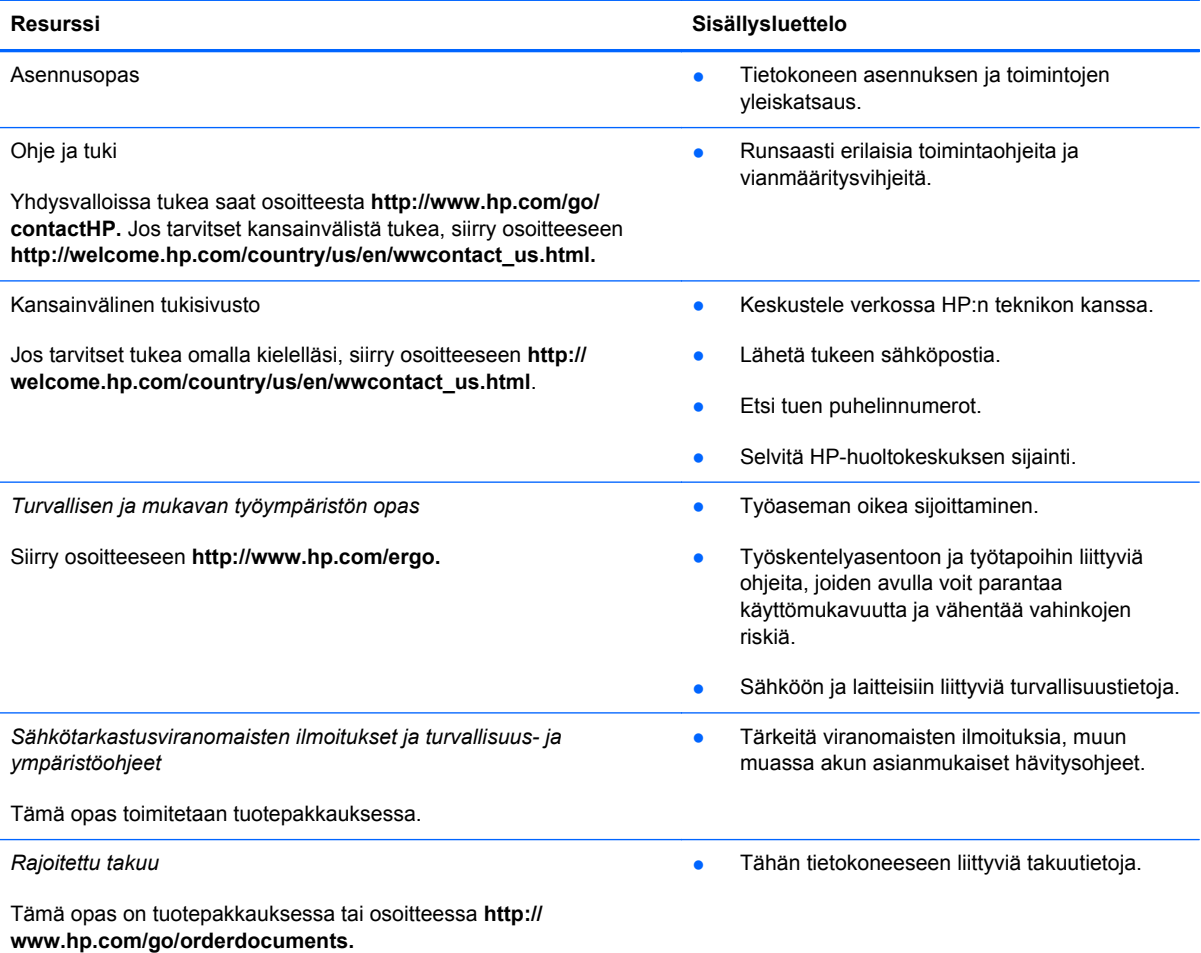

# <span id="page-19-0"></span>**6 Staattisen sähkön purkaus**

Staattisen sähkön purkauksella tarkoitetaan staattisen sähkövarauksen purkautumista kahden esineen tai kappaleen koskettaessa toisiaan. Esimerkiksi ovenkahvasta lattiamaton päällä kävelemisen jälkeen saatu sähköisku johtuu staattisesta sähköstä.

Sormista tai muusta sähköä johtavasta lähteestä purkautuva staattinen sähkö voi vahingoittaa laitteen elektronisia osia. Tietokoneen tai aseman vahingoittumisen ja henkilökohtaisten tai muiden tärkeiden tietojen menettämisen voi estää seuraavilla varotoimenpiteillä:

- Jos komponentin poistamis- tai asennusohjeissa neuvotaan irrottamaan tietokoneen virtajohto, irrota se vasta sitten, kun olet maadoittanut itsesi asianmukaisesti, ja ennen kuin avaat komponenttipaikan kannen.
- Pidä komponentit omissa staattiselta sähköltä suojatuissa pakkauksissaan, kunnes olet valmis asentamaan ne.
- Älä kosketa liittimiä, johtimia tai virtapiirejä. Käsittele elektronisia komponentteja niin vähän kuin mahdollista.
- Älä käytä magneettisia työkaluja.
- Ennen kuin alat käsitellä komponentteja, pura staattinen sähkövaraus koskettamalla komponentin maalaamatonta metallipintaa.
- Jos poistat komponentin, laita se staattiselta sähköltä suojattuun pakkaukseen.

Jos tarvitset lisätietoja staattisesta sähkövarauksesta tai apua komponenttien poistoon tai asentamiseen, ota yhteyttä tukeen.

# <span id="page-20-0"></span>**Hakemisto**

### **A**

akku [12](#page-17-0) akkupaikka [7](#page-12-0)

#### **E**

Eteenpäin [10](#page-15-0)

### **H**

HDMI-portti, tunnistaminen [2](#page-7-0) huoltotarra, tietokone [7](#page-12-0)

#### **K**

kaiuttimet, tunnistaminen [6](#page-11-0) Kirkkauden lisäys [10](#page-15-0) Kirkkauden vähennys [10](#page-15-0) Koko näyttö [10](#page-15-0)

### **L**

langattoman laitteen hyväksyntätarra [7](#page-12-0) langattomat antennit, tunnistaminen [3](#page-8-0) Lataa uudelleen [10](#page-15-0) liitäntä äänilähtö (kuulokkeet) [2](#page-7-0) äänitulo (mikrofoni) [2](#page-7-0) lukitusvaijerin kiinnityspaikka, tunnistaminen [2](#page-7-0)

### **M**

merkkivalot verkkokamera [3](#page-8-0) virta [1](#page-6-0), [2](#page-7-0) Muistikortin lukulaite [1](#page-6-0) Muistikortin lukulaite, tunnistaminen [1](#page-6-0) Mykistys [10](#page-15-0)

### **O**

osat näyttö [3](#page-8-0) oikealla sivulla olevat [1](#page-6-0) pohjassa olevat [6](#page-11-0) vasemmalla sivulla olevat [2](#page-7-0)

### **P**

paikat lukitusvaijeri [2](#page-7-0) Palautustilan näppäinyhdistelmä [11](#page-16-0) portit HDMI [2](#page-7-0) USB 2.0 [1](#page-6-0)  $USB302$ 

### **S**

sarjanumero [7](#page-12-0) Seuraava ikkuna [10](#page-15-0) sisäinen mikrofoni, tunnistaminen [3](#page-8-0) sisäisen verkkokameran merkkivalo, tunnistaminen [3](#page-8-0) staattisen sähkön purkaus [14](#page-19-0)

### **T**

Takaisin [10](#page-15-0) tarrat [7](#page-12-0) huoltotarra [7](#page-12-0) langattoman laitteen hyväksyntä [7](#page-12-0) SIM [7](#page-12-0) viranomaisten ilmoitukset [7](#page-12-0) WLAN<sub>7</sub> tietokoneen kuljettaminen matkoilla [7](#page-12-0)

toimintonäppäimet [10,](#page-15-0) [11](#page-16-0) käyttäminen [10](#page-15-0) toiminnot [10](#page-15-0) TouchPadin eleet [8](#page-13-0) vieritys [8](#page-13-0) TouchPadin käyttöalue, tunnistaminen [4](#page-9-0) TouchPadin vieritysele [8](#page-13-0) tuotteen nimi ja numero, tietokone [7](#page-12-0) tuuletusaukot, tunnistaminen [6](#page-11-0)

### **U**

USB 2.0 -portit, tunnistaminen [1](#page-6-0) USB 3.0 -portit, tunnistaminen [2](#page-7-0)

### **V**

verkkokamera, tunnistaminen [3](#page-8-0) verkkokameran merkkivalo, tunnistaminen [3](#page-8-0) Verkkovirtalaitteen merkkivalo [12](#page-17-0) viranomaisten ilmoitukset langattoman laitteen hyväksyntätarrat [7](#page-12-0) viranomaisten ilmoitukset tarra [7](#page-12-0) virran merkkivalot, tunnistaminen [1,](#page-6-0) [2](#page-7-0)

### **W**

WLAN-antennit, tunnistaminen [3](#page-8-0) WLAN-laite [7](#page-12-0) WLAN-tarra [7](#page-12-0) WWAN-antennit, tunnistaminen [3](#page-8-0)

### **Ä**

Äänenvoimakkuuden lisäys [11](#page-16-0)

Äänenvoimakkuuden vähennys [10](#page-15-0) äänilähdön (kuulokkeiden) liitäntä [2](#page-7-0) äänitulon (mikrofonin) liitäntä [2](#page-7-0)